### Universidad Autónoma Metropolitana Unidad Azcapotzalco

### División de Ciencias Básicas e Ingeniería

### Licenciatura en Ingeniería en Computación

Proyecto terminal:

**Detección del estado de ánimo de alegría en el rostro a través de video**

**Presenta:**

Meléndez Ojeda Ana María 206305620

**Asesora**: Dra. González Brambila Silvia Beatriz **Asesor**: M. en C. Figueroa González Josué

Diciembre 2011

## **Agradecimientos**

Llegar a este momento, aunque fue en gran parte mi esfuerzo también conté con el apoyo de muchas personas:

A mis padres, que siempre me han alentado para seguir con mis estudios, y he contado incondicionalmente con su apoyo.

A mis hermanos, que han visto por mí como unos padres y amigos, y siempre han estado al pendiente y han celebrado junto a mi cada avance y meta lograda.

A mis amigos, que con sus palabras siempre me alentaron a seguir adelante.

A Agustín Vega Vázquez, por recordarme siempre que soy capaz de hacer muchas cosas, y no dejar que me desanimara cuando se atravesaban fallos y por ayudarme en la investigación de este proyecto.

Al mi asesora de proyecto terminal Dra. Silvia González Brambila, en primera instancia por darme la oportunidad y aceptar ser mi guía en este proyecto. Por estar al pendiente de nuestros avances, dar seguimiento y proporcionarnos su ayuda. Pero lo más importante por no solo ser un asesor si no también brindarme su amistad.

Al M. en C. Josué Figueroa González, por su constante apoyo, y la gran ayuda que me ofreció en la realización de la propuesta, y consejos para implementar el programa.

Sin ellos, tal vez los resultados obtenidos no habrían llegado, gracias por todo el apoyo brindado.

#### **CONTENIDO**

<span id="page-2-0"></span>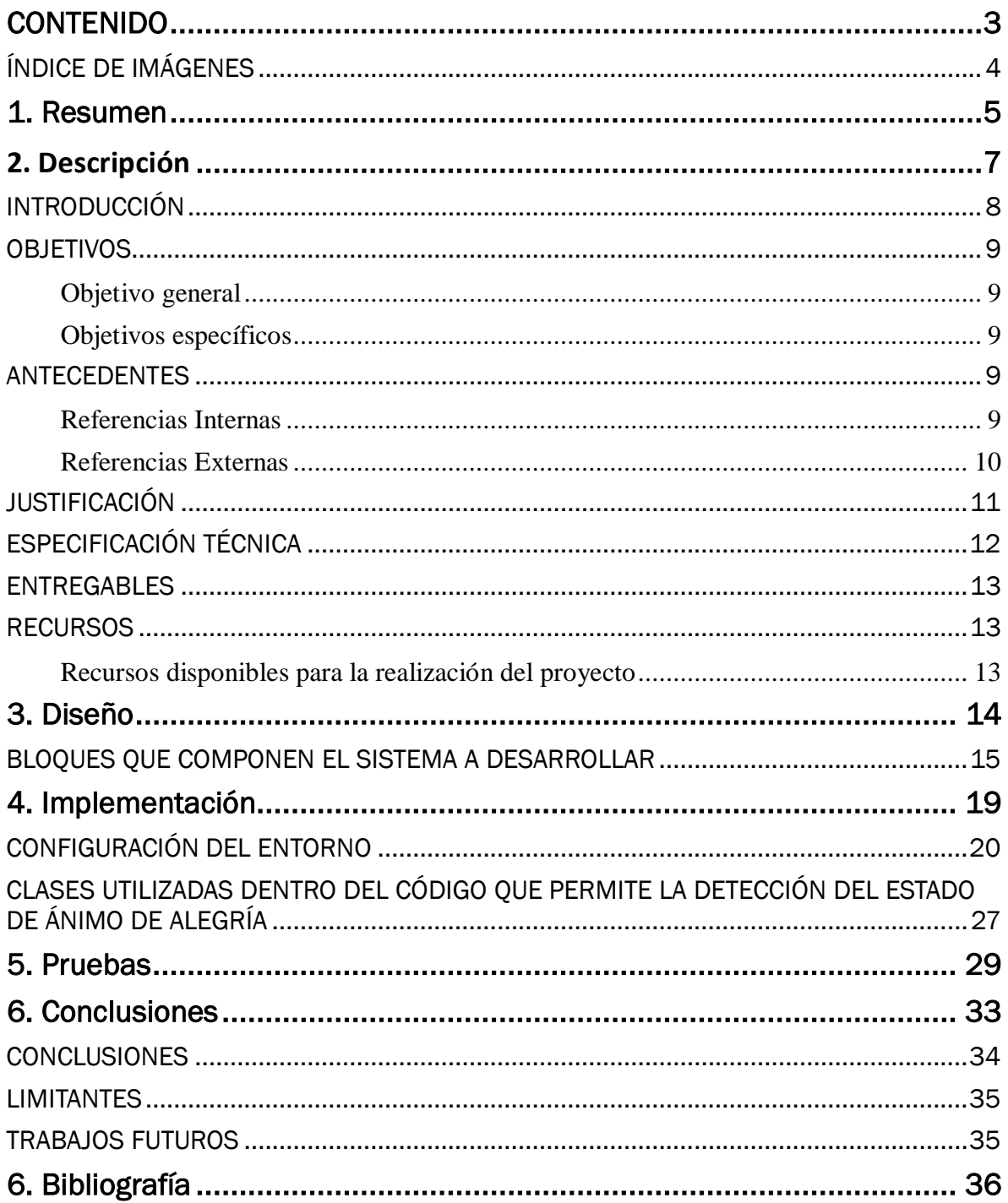

### <span id="page-3-0"></span>*ÍNDICE DE IMÁGENES*

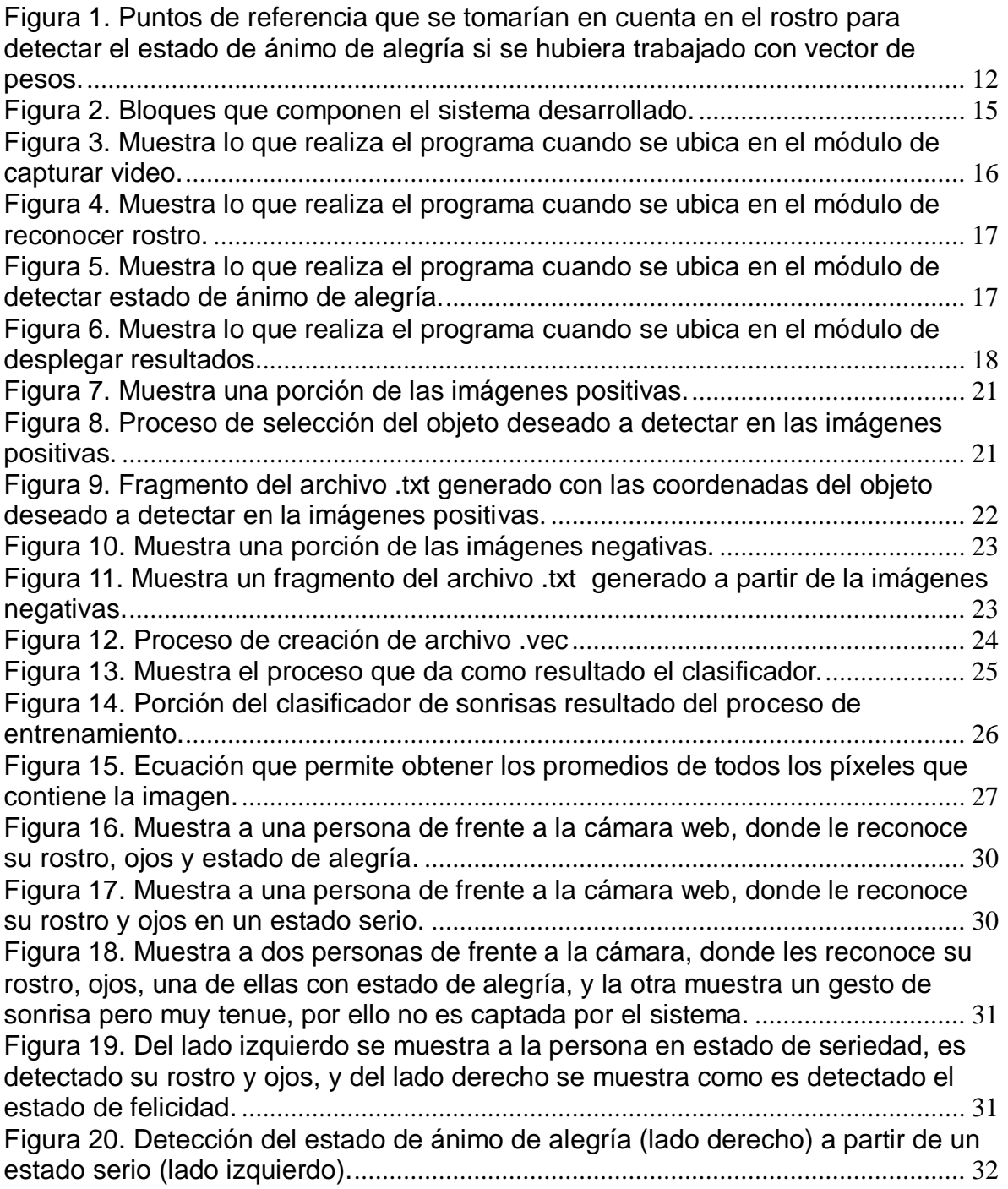

# <span id="page-4-0"></span>1. Resumen

### RESUMEN

El proyecto con nombre "Detección del estado de ánimo de alegría en el rostro a través de video", es una aplicación en lenguaje C, que con ayuda de las librerías de OpenCV, permite detectar el estado de alegría en personas a través de una cámara de video.

Para la elaboración de este proyecto se necesitó de una laptop con cámara web integrada, puede ser cualquier cámara que ya cuente con pixelaje, no VGA, el entorno de programación Dev-C++ configurado con las librería de OpenCV, una base de datos de 800 imágenes. Y el archivo face\_detect.xml con el que cuenta OpenCV para el reconocimiento de rostros.

Para que el sistema detecte si una persona estaba en estado de alegría, se basa principalmente en encontrar una sonrisa en cada uno de los rostros, ya que la sonrisa es un rasgo que la mayoría de las personas presentamos al sentirnos alegres.

Para detectar la sonrisa en las personas se tuvo que crear el clasificador smile.xml que permite reconocer este atributo en el rostro cuando está presente, para ello se lleva un proceso de creación y entrenamiento. Durante la fase de entrenamiento se utilizó la base de datos de imágenes, parte de ellas contenían al objeto que se quería detectar, estas se denominan positivas, y otra parte eran imágenes que no tenían nada que ver con el objeto a detectar, denominadas negativas.

La aplicación se probó con 10 personas detectando en cada una de ellas el estado de alegría si es que se presentaba.

# <span id="page-6-0"></span>2. Descripción

En esta sección se presenta una breve descripción de lo que es el proyecto a desarrollar, incluyendo los objetivos, justificación, antecedentes y descripción técnica.

**\_\_\_\_\_\_\_\_\_\_\_\_\_\_\_\_\_\_\_\_\_\_\_\_\_\_\_\_\_\_\_\_\_\_\_\_\_\_\_\_\_\_\_\_**

#### <span id="page-7-0"></span>*INTRODUCCIÓN*

Mediante el reflejo de los gestos de la cara, podemos saber el estado de ánimo de una persona, si alguna cosa le gustó o le causa desaprobación, entre otros aspectos.

El saber que efectos tienen ciertas circunstancias o cosas sobre una persona, ayuda a muchos sectores de la sociedad, por citar un ejemplo, se encuentra el ramo de la mercadotecnia, donde es muy útil hacer pruebas de mercado, para saber qué tan bien va a ser aceptado un nuevo producto.

Hay dispositivos como las cámaras fotográficas, que ya tienen esta funcionalidad, inicialmente detectar todos los rostros que están a su alcance y en cuanto capta una sonrisa en alguno de ellos dispara para tomar la foto.

También tenemos el kinect, en el que ya se emplea el reconocimiento facial, para los juegos.<sup>1</sup>

El uso de la inteligencia artificial cada día está siendo más utilizado en diferentes sectores del mundo. Dispositivos de seguridad que detectan movimiento, detecciones de objetos particulares, la utilidad que se ha dado a este tipo de herramientas en variada.

Sin embargo, mi proyecto va más centrado al área de la medicina y la posible cura de la enfermedad del Alzheimer, ya que está comprobado que las personas que padecen esta enfermedad al ver a alguien más sonreír pueden recordar quién es, y los momentos que más recuerdan son los que les traen algún recuerdo agradable.<sup>2</sup>

El presente trabajo muestra el diseño e implementación de un sistema que reconoce por medio de una cámara de video, el estado de ánimo de alegría en rostros, a través del reconocimiento de patrones, específicamente la sonrisa.

Existen proyectos donde se detectan los estados de ánimo pero sobre imágenes, en este proyecto se realizará la detección del estado de alegría en tiempo real a través de un video.

El reconocimiento de patrones no es una tarea fácil, el proceso de entrenamiento y lo necesario para éste absorbe demasiado tiempo. Sin embargo, lo que se puede hacer con los resultados retribuye en demasía el tiempo invertido.

El trabajo está realizado con el lenguaje de programación C compilado en DevC++ $3$ , el reconocimiento de patrones de realizó con ayuda de la librería de OpenCV<sup>4</sup>.

OpenCV cuenta con varios clasificadores que nos ayudan a la detección de cara y ojos, en este proyecto lo que se entrenó un clasificador que detecta la sonrisa y el código que implementa este clasificador.

 $\overline{a}$ 

<sup>&</sup>lt;sup>1</sup> http://www.x360sos.com/showthread.php?10421-Reconocimiento-facial-kinect

 $2$  L. F. Zapata," Reconocimiento de las expresiones faciales emocionales en pacientes con demencia tipo Alzheimer de leve a moderada", 2008

 $3$  Dev-C++ es un entorno de desarrollo integrado (IDE) para programar en lenguaje C/C++.

 $4$  OpenCV es una biblioteca libre de visión artificial.

#### <span id="page-8-0"></span>*OBJETIVOS*

#### <span id="page-8-1"></span>Objetivo general

Diseñar e implementar una aplicación que detecte el estado de alegría en el rostro a partir de una captura en video.

#### <span id="page-8-2"></span>Objetivos específicos

Diseñar e implementar un módulo para capturar en video el rostro de varias personas. Diseñar e implementar un módulo para el reconocimiento de rostros. Diseñar e implementar un módulo para la detección del estado de alegría en los rostros capturados en el video

Diseñar e implementar el módulo para desplegar los resultados del análisis Realizar pruebas a los módulos desarrollados

#### <span id="page-8-3"></span>*ANTECEDENTES*

En esta sección se presentan diversos proyectos que están relacionados con reconocimiento de patrones en el área del rostro.

#### <span id="page-8-4"></span>Referencias Internas

Un proyecto similar en cuanto al reconocimiento de expresiones faciales es "Reconocimiento de expresiones faciales mediante el procesamiento de imágenes" [1], el reconocimiento se lleva a cabo tomando en cuenta los puntos de expresión más importantes de la cara: boca, frente, mejillas, nariz y ojos El sistema tendrá como entrada la secuencia de movimientos de una persona, serán capturados a través de una webcam instalada en una computadora a una distancia de 1 m y como salida indicará el tipo de expresión que presenta la persona. Los tipos de expresión que se podrán identificar son: sorpresa, enojo y tristeza. Sin embargo, como su nombre lo indica este no es en tiempo real si no por imágenes, el proyecto no fue concluido.

Otro proyecto que comparte el tema del estudio de las expresiones faciales es "Análisis de la gesticulación facial mediante puntos de referencia" [2], el cual trabaja con caricaturas, este proyecto aun no se ha concluido.

#### <span id="page-9-0"></span>Referencias Externas

Reconocimiento de las expresiones faciales emocionales en pacientes con demencia tipo Alzheimer de leve a moderada [3]. Es un estudio que se realizó en el 2008 con la ayuda del Test Pictures of Facial Affect el cual consta de 105 fotografías en blanco y negro con expresiones como alegría, miedo, rabia, tristeza, sorpresa, asco y expresiones neutras. Donde se demostró que en pacientes con Alzheimer hasta nivel moderado la única expresión que continuo siendo reconocida fue la felicidad.

Máquina expendedora con reconocimiento facial, en el 2010 una empresa de helados en Cannes, Francia, al querer aumentar sus ventas, ideó una máquina expendedora que al momento en que están frente a ella, reconoce el rostro y si se sonríe, obsequia un helado[4]. Cada vez que alguien está frente alguna de estas máquinas, su software reconoce el sexo del individuo, su edad aproximada y su estado de ánimo según la alegría o tristeza. Una vez captada nuestra atención nos pedirá que sonriamos para sacarnos una fotografía que será inmediatamente colgada en su página de Facebook de forma automática, a la vez que nos regala un delicioso helado.

Software desarrollado por los chilenos Roberto González y Edmundo Leiva en el 2007, que consiste en una cámara web que reconoce los rasgos que definen a un rostro, y en base a 13 características que ellos consideran son las principales que se originan al realizar alguna expresión y miles de fotografías guardadas en una base de datos, es como se arroja el resultado del tipo de expresión que se realizó, este proyecto puede reconocer siete emociones: ternura, tristeza, alegría, sorpresa, miedo, enojo y neutralidad y cuatro estados de ánimo básicos: resignación, resentimiento, paz y ambición [5].

BananaScreen software desarrollado por Windows que por medio de una cámara web reconoce rasgos faciales y puede bloquear y desbloquear una computadora dependiendo de la ausencia del usuario [6]. La webcam reconoce tus rasgos faciales y construye una representación estadística de tu rostro (no guarda una fotografía, sino que almacena el modelo de tu cara en formato binario) por lo que mantiene una absoluta privacidad. Cuando te alejas de tu ordenador y la webcam deja de registrar tu rostro, la cuenta se bloquea. Si alguna otra persona se sienta frente a tu computadora, la webcam reconocerá sus rasgos faciales y BananaScreen comparará los datos recibidos con aquellos alojados. BananaScreen desbloqueará el sistema sólo cuando el rostro frente a la webcam sea igual al modelo establecido en el programa, y este proceso lleva apenas unos segundos.

En [7] se describe una computadora que reconoce emociones, está máquina fue creada por universidades canadienses. Por medio de los movimientos en los músculos de la cara, del cuerpo y de la voz se reconoce 6 emociones: alegría, tristeza, rabia, miedo, sorpresa y disgusto. Su sistema puede reconocer emociones de diferentes culturas o lenguas con un índice de acierto del 82%. La computadora tiene una base de datos acerca de las características de cada emoción y por medio de un video es como las clasifica. En primer lugar, sus creadores extrajeron un importante número de características vocales, como rasgos prosódicos, ritmo, intensidad o frecuencia del discurso. Los rasgos faciales fueron sacados holísticamente. Después, probaron el sistema con varios videos en los que algunas personas mostraban diferentes emociones. A partir de estas pruebas, vincularon ciertos rasgos con emociones.

#### <span id="page-10-0"></span>*JUSTIFICACIÓN*

 $\overline{a}$ 

El rostro humano, al realizar cualquier tipo de gesto, mueve muchos músculos, que normalmente no pueden ser percibidos por el ojo humano, debido a la velocidad con la que se realizan.

Por mucho tiempo en varios sectores de la sociedad se ha buscado un avance tecnológico en el reconocimiento de expresiones faciales para hacer el trabajo más eficiente día con día. En el área de la justicia, es deseable saber si en verdad una persona es culpable o no del cargo que se inculpa, o si alguien miente en su declaración. Está comprobado que resultados de métodos como el polígrafo pueden ser alterados por la forma en que contenga sus emociones la persona que está siendo sometida a la prueba. Sin embargo muchos estudios demuestran que existen microexpresiones faciales, gestos involuntarios que duran centésimas de segundo y que pueden revelar el verdadero estado anímico que se tiene. Descubriendo así si está mintiendo.

En el área de la salud, se podría colaborar en el estudio de pacientes con Alzheimer y saber en qué momento dejan de reconocer expresiones faciales. ¿Cómo un niño ciego de nacimiento, puede hacer gestos de alegría sin nunca haberlos visto?, ¿cómo personas de diferentes etnias y culturas pueden tener los mismos gestos cuando experimentan emociones diferentes?, la forma en cómo se puede ayudar a todos aquellos pacientes con depresión crónica.

En el área de la mercadotecnia, pongamos un ejemplo en la industria cinematográfica, donde sería muy conveniente tener la certeza de que una película que se lanzará será del gusto del público, esto sería más fácil de saber si se mostrará el corto a muchos grupos de personas alrededor del mundo, y estudiándolos de acuerdo al tipo de expresiones que tengan en su rostro. Así se podría determinar en qué porcentaje está siendo agradable lo que estas personas ven en ese momento, y así sacarían estadísticas de que tan exitosa podría ser la película.

El proyecto realizado, tiene como objetivo concentrarse en la expresión que presenta el rostro cuando cierta situación, cosa o recuerdo le cause alegría. Se desarrollara un sistema que permita tener un control exacto de cuando se registra un gesto de felicidad.

El proyecto lo encamino a ser útil en términos de salud, la alegría es la mejor cura para la depresión, así que tener un registro del tipo de situaciones que pueden ser motivo de alegría para un paciente de este tipo y esto poder conducirlo a su cura, algo así, sería un gran avance en este sector. O el entender que sucede en el cerebro que hace que se produzca una sonrisa en el rostro al tener un sentimiento de satisfacción sin conocer este gesto como en el caso de los ciegos de nacimiento. Ayudar a comprobar distintos estudios que implican el tema de que pacientes con Alzheimer en cierto grado dejan de reconocer los gestos faciales siendo la sonrisa el último en olvidar<sup>5</sup>.

Estos son sólo algunos ejemplos del gran apoyo y utilidad que este proyecto tiene.

 $<sup>5</sup>$  L. F. Zapata," Reconocimiento de las expresiones faciales emocionales en pacientes con demencia tipo</sup> Alzheimer de leve a moderada", 2008

#### <span id="page-11-0"></span>*ESPECIFICACIÓN TÉCNICA*

Con la ayuda de OpenCV se podrán detectar el contorno de los rostros humanos y algunos elementos del rostro como son la ubicación de los ojos y la ubicación de la boca, estos elementos serán los únicos que se tomarán en cuenta para detectar el estado de alegría en los rostros. Inicialmente se había propuesto que también los pómulos fueran tomados en cuenta para este proceso, sin embargo, en realidad es la boca, nuestro principal punto de interés, ya que en este punto, es donde es más notorio el estado de ánimo de alegría.

La biblioteca OpenCV cuenta con funciones que ayudan a la detección de rostros y los elementos que los componen, estas funciones se entrenan mediante bases de datos de imágenes que contienen el objeto a identificar.

Inicialmente se contempló detectar los elementos del rostro, como son la apertura de los ojos, la altura de los puntos extremos de la boca, la altura de los pómulos utilizando puntos de referencia, los cuales al moverse hasta un ángulo especificado, definirían la detección del estado de ánimo (figura 1), pero este método no tuvo mucha precisión al realizar el proceso, ya que los puntos tardaban demasiado tiempo para tomar la nueva posición que presentaba el rostro. Por lo que se decidió trabajar con reconocimiento de patrones.

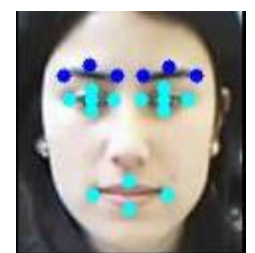

<span id="page-11-1"></span>**Figura 1. Puntos de referencia que se tomarían en cuenta en el rostro para detectar el estado de ánimo de alegría si se hubiera trabajado con vector de pesos.**

Para poder reconocer patrones necesité entrenar a OpenCV, se utilizó un proceso especial para la librería de OpenCV, que más adelante detallaré a fondo, para ello es requerida una base de datos de imágenes, que consta de un total de 800 imágenes en formato .bmp, estas imágenes fueron elegidas de la web, de las cuales 300 contienen el objeto a detectar (positivas) y 500 en las cuales no aparece tal objeto (negativas).

La aplicación se desarrolló en el lenguaje de programación C, utilizando el IDE Dev-C++, y la librería de OpenCV. El desarrollo se realizó sobre el sistema operativo Windows 7.

#### <span id="page-12-0"></span>*ENTREGABLES*

Los productos que acompañarán al reporte final en el CD son:

- Código fuente documentado
- Archivos necesarios para la ejecución
- Manual de usuario
- Manual de instalación
- Pruebas realizadas

#### <span id="page-12-1"></span>*RECURSOS*

#### <span id="page-12-2"></span>Recursos disponibles para la realización del proyecto

Se contó con una computadora personal, marca COMPAQ, procesador: AMD Athlon II Dual Core M320, 2.10 GHz, sistema operativo Windows 7, la computadora cuenta con una cámara integrada.

Se contó con el software Dev-C++ y la Librería OpenCV.

# <span id="page-13-0"></span>3. Diseño

En esta sección se presenta el diseño del sistema que incluye diagramas de bloques.

\_\_\_\_\_\_\_\_\_\_\_\_\_\_\_\_\_\_\_\_\_\_\_\_\_\_\_\_\_\_\_\_\_\_\_\_\_\_\_\_\_\_\_\_

#### <span id="page-14-0"></span>*BLOQUES QUE COMPONEN EL SISTEMA A DESARROLLAR*

El sistema consta de cuatro bloques, que se relacionará uno con otro realizando una tarea en específico para que en conjunto se muestre el resultado esperado.

Los bloques generalizando tienen el siguiente funcionamiento:

El módulo de captura a través de las funciones que ofrece OpenCV, hace que la cámara de video entre en funcionamiento, lo que en este momento sea captado por la cámara es enviado al módulo de reconocer rostros, este reconoce los rostros que tenga a su alcance y envía la información de cuántos rostros detectó y así se puede revisar si en ellos existe estado de alegría, esta información la recibe el módulo de detectar estado de ánimo de alegría donde se determina si esto sucedió, y se le indicará al módulo de desplegar resultados, que muestre la información relacionada con los resultados obtenidos.

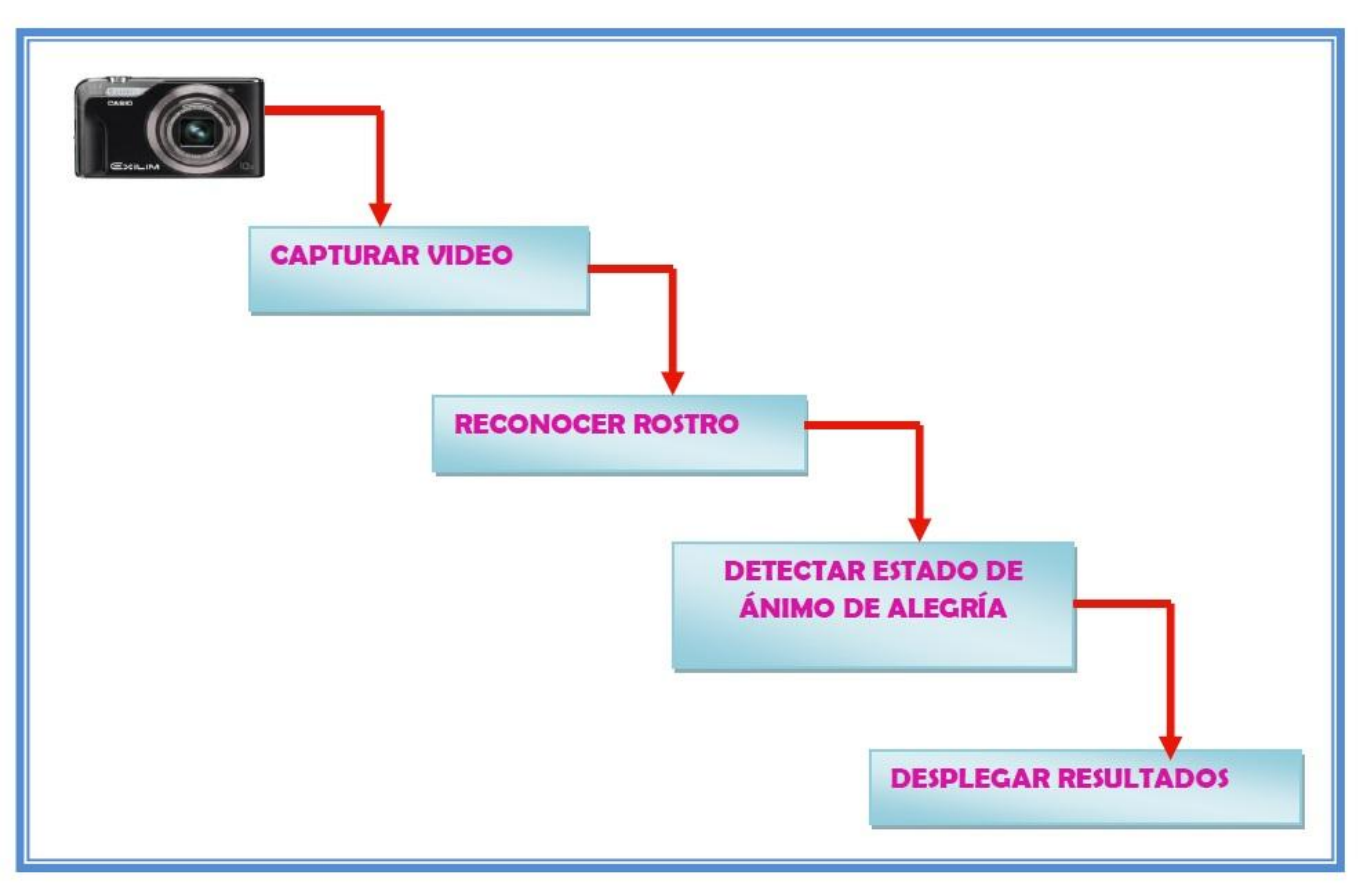

<span id="page-14-1"></span>**Figura 2**. **Bloques que componen el sistema desarrollado.**

La descripción de los módulos o bloques se presenta a continuación.

#### Módulo capturar video

Este módulo hace que la cámara de video se inicie, esta cámara está integrada a la computadora. La cámara comienza a captar todo lo que está a su alcance.

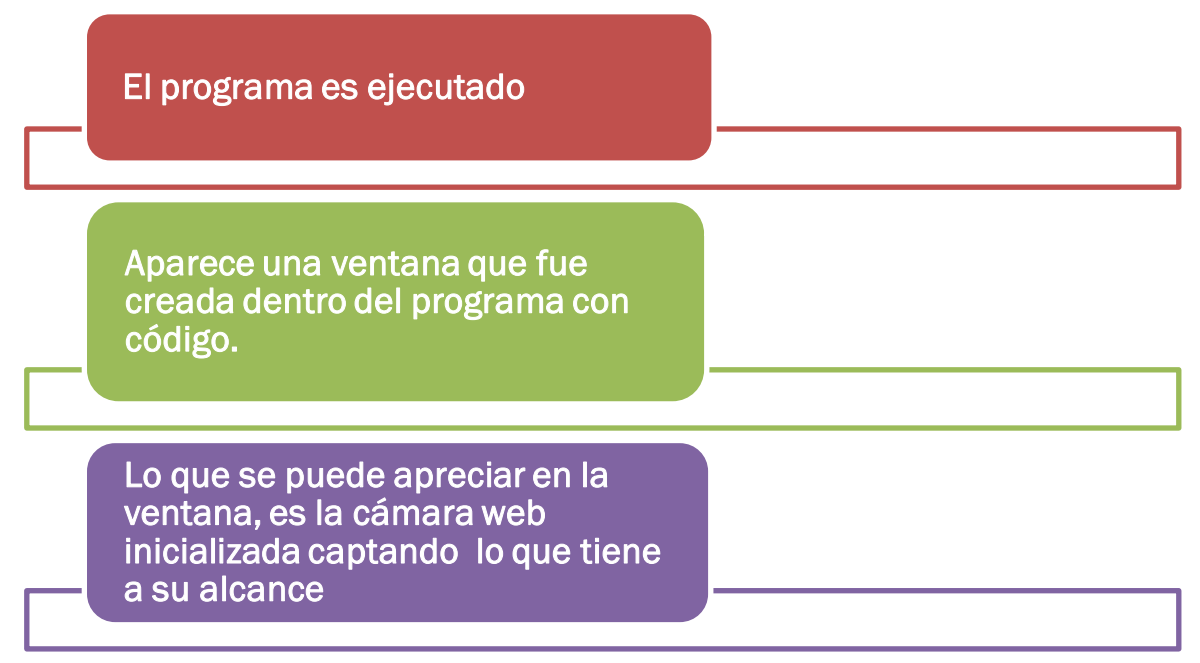

<span id="page-15-0"></span>**Figura 3. Muestra lo que realiza el programa cuando se ubica en el módulo de capturar video.**

#### Módulo reconocer rostro

Este módulo permite reconocer qué de todo el entorno captado en el video, corresponde a un rostro. Lo detecta y lo encierra en un óvalo. Separa los elementos del rostro necesarios para detectar el estado de ánimo de alegría.

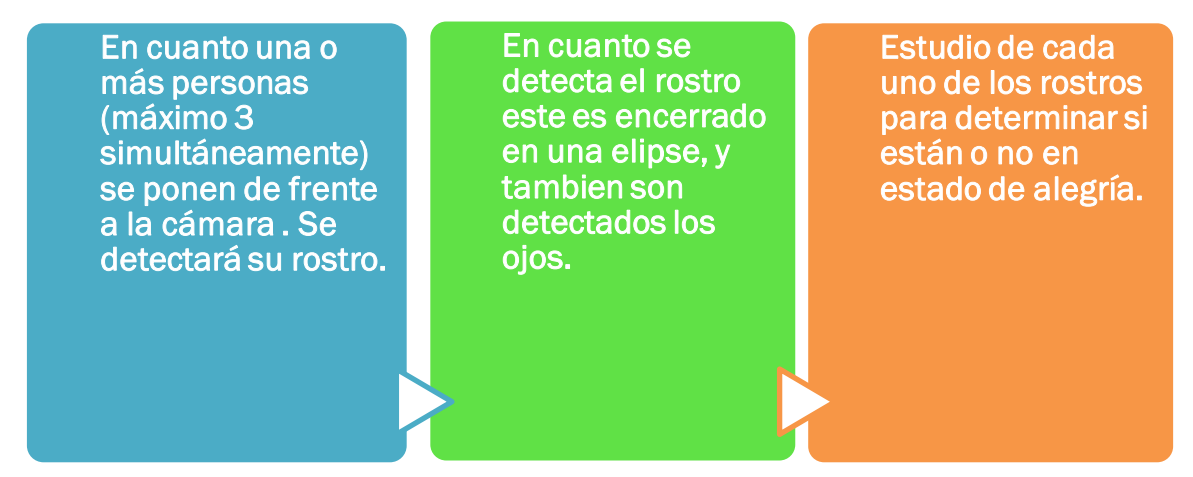

<span id="page-16-0"></span>**Figura 4. Muestra lo que realiza el programa cuando se ubica en el módulo de reconocer rostro.**

#### Módulo detectar estado de ánimo de alegría

En base con la información que se ha recibido del reconocimiento de rostros, este módulo detecta el estado de alegría en los mismos si es que existe, en el momento que percibe que hay estado de alegría encierra la sonrisa en una elipse.

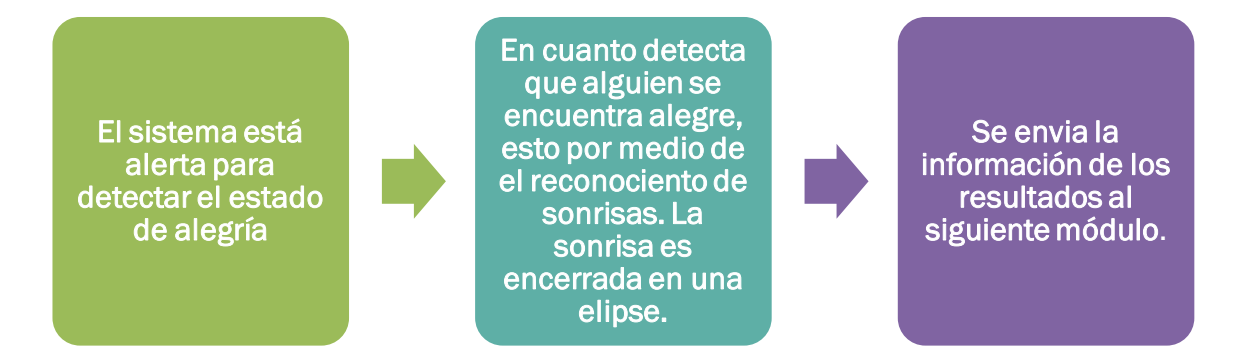

<span id="page-16-1"></span>**Figura 5. Muestra lo que realiza el programa cuando se ubica en el módulo de detectar estado de ánimo de alegría.**

#### Módulo desplegar resultados

Este módulo despliega en qué rostro o rostros se está presentando el estado de alegría, poniendo una leyenda de "alegre", en los rostros donde se percibió este estado.

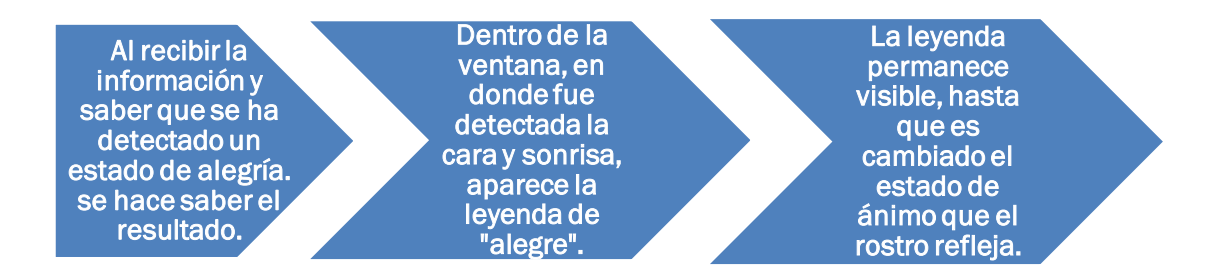

<span id="page-17-0"></span>**Figura 6. Muestra lo que realiza el programa cuando se ubica en el módulo de desplegar resultados.**

## <span id="page-18-0"></span>4. Implementación \_\_\_\_\_\_\_\_\_\_\_\_\_\_\_\_\_\_\_\_\_\_\_\_\_\_\_\_\_\_\_\_\_\_\_\_\_\_\_\_\_\_\_\_

En este capítulo se describe el proceso de implementación del sistema, no se incluye el código fuente.

En el capítulo de implementación no contiene el código fuente, este se puede revisar en el directorio correspondiente del CD en el que se incluye este reporte.

#### <span id="page-19-0"></span>*CONFIGURACIÓN DEL ENTORNO*

Se debió descargar y configurar todo el software necesario para el desarrollo de este proyecto.

OpenCV software libre, es una librería que permite el reconocimiento de patrones, mediante un proceso de entrenamiento, para ello necesita estar configurado dentro de un IDE de programación, en este caso en lenguaje C, ocupándose para esto el ambiente de programación Dev-C++.

Para la configuración de esta librería se siguieron varios pasos, los cuales están explicados a detalle en el manual de instalación anexo en este CD.

Al término de la configuración del entorno de programación, continúe con el desarrollo del código del programa.

Al realizar el código se decidió trabajar con el reconocimiento de patrones para detectar el estado de ánimo de alegría. Como ya había dicho anteriormente OpenCV trae precargados unos clasificadores que permiten detectar el movimiento, la cara, entre otras más. Para el desarrollo de estos clasificadores fue necesario entrenar a OpenCV, quien cuenta con su propio proceso, que a continuación explicare detalladamente, el cual se siguió para desarrollar el clasificador que detectara sonrisas. <sup>6</sup>

#### **ENTRENAMIENTO**

 $\overline{a}$ 

Para el proceso de entrenamiento se necesitó una base de datos de imágenes, estas imágenes fueron descargadas de varios sitios de la web, ya que no se encontró una en particular donde existieran las imágenes con las características requeridas, se eligieron considerando imágenes en las que apareciera el objeto deseado a identificar (sonrisas), e imágenes que no tuvieran algo que ver con éste.

La base de datos fue constituida por un total de 800 imágenes en formato .bmp, 300 de ella positivas esto quiere decir que ahí se encontraba el objeto a identificar y 500 negativas donde existían imágenes completamente distintas al objeto deseado.

Las herramientas ofrecidos por OpenCV para desarrollar todo este proceso son: objectmarker, Createsamples, Haartraining.

<sup>&</sup>lt;sup>6</sup> Sitio oficial de los creadores de la librería en donde se cita el proceso de entrenamiento para OpenCV <http://note.sonots.com/SciSoftware/haartraining.html> [9]

#### **Imágenes positivas**

En la figura 7 se muestra una parte de las imágenes que contienen una sonrisa en el rostro y que como se mencionó anteriormente se conocen como ejemplos positivos. Nótese que las imágenes tienen características diferentes como rostro completo, incompleto, de frente, cabezas inclinadas, parte del cuerpo, entre otros.

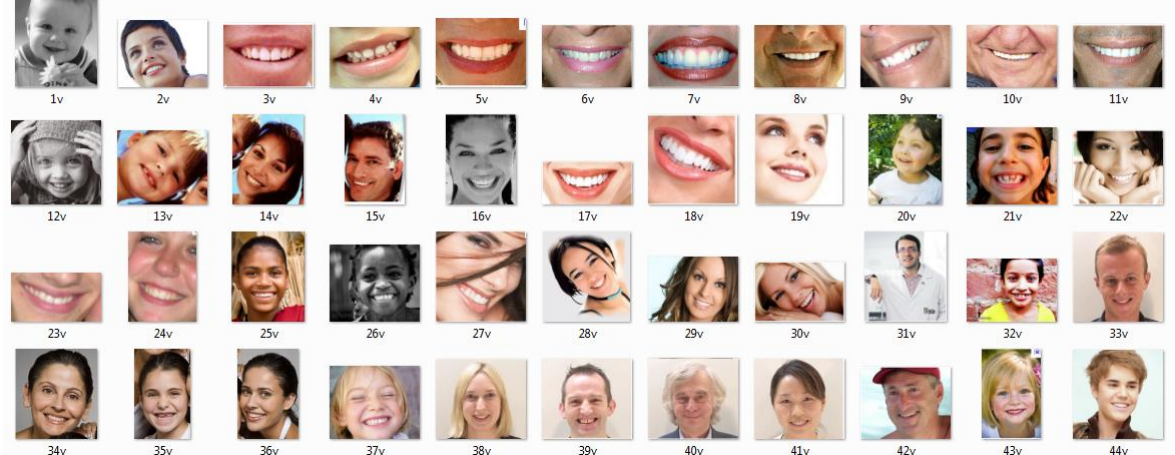

**Figura 7. Muestra una porción de las imágenes positivas.**

<span id="page-20-0"></span>OpenCV necesita saber en qué parte de la imagen positiva de encuentra el objeto deseado para reconocer, la herramienta contenida en la carpeta de OpenCV, instalada en el sistema, objectmarker nos permite decirle a la librería de dónde va a tomar las muestras para generar el clasificador, y en qué área de todas estas muestras esta el objeto de interés. Me permitió seleccionar el objeto de interés de cada imagen positiva, al final del proceso me generó un documento .txt donde aparece el nombre de las imágenes y las coordenadas en donde se encuentra el objeto de interés. Ver figura 8.

<span id="page-20-1"></span>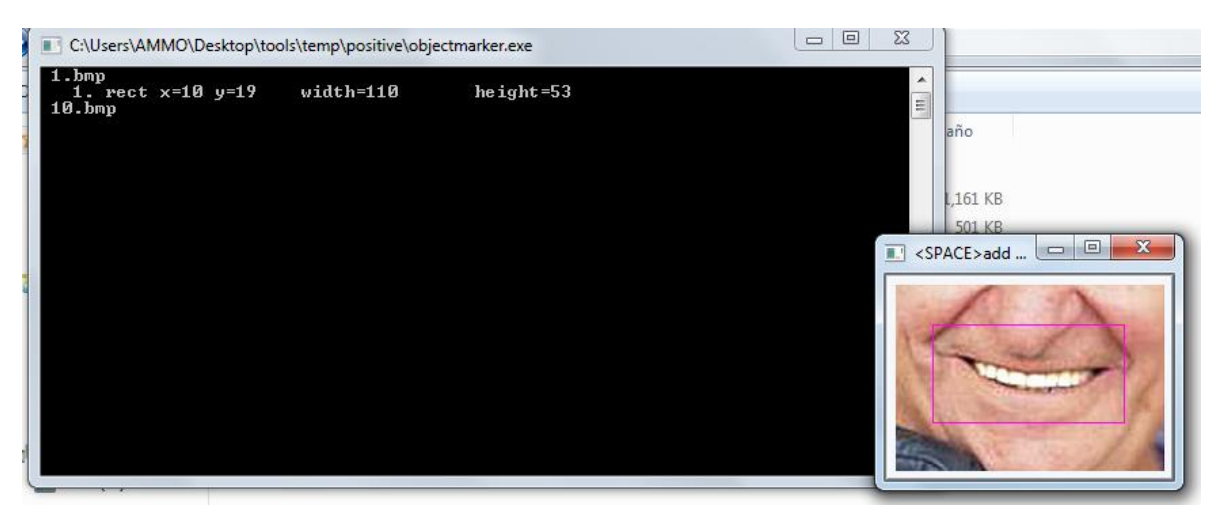

**Figura 8. Proceso de selección del objeto deseado a detectar en las imágenes positivas.**

Ejecución de la herramienta objectmarker, como se aprecia va jalando una a una las imágenes positivas y permite seleccionar, de toda la imagen, en donde se encuentra el objeto de interés. Y en la consola de ejecución se va mostrando lo que fue guardado en el archivo .txt que este proceso generó.

```
rawdata/1.bmp 1 9 17 116 59
rawdata/10.bmp 1 24 27 150 75
rawdata/100.bmp 1 15 10 153 80
rawdata/101.bmp 1 17 24 398 262
rawdata/102.bmp 1 1 17 563 356
rawdata/103.bmp 1 24 10 283 167
rawdata/104.bmp 1 8 23 429 200
rawdata/105.bmp 1 9 13 92 51
rawdata/106.bmp 1 18 7 305 279
rawdata/107.bmp 1 15 6 111 85
rawdata/108.bmp 2 15 10 106 56
rawdata/109.bmp 1 10 21 217 162
rawdata/11.bmp 1 17 20 173 81
rawdata/110.bmp 1 13 6 131 55
rawdata/111.bmp 1 2 12 558 350
rawdata/112.bmp 1 10 4 134 64
rawdata/113.bmp 1 7 17 121 122
rawdata/114.bmp 1 29 19 296 194
rawdata/115.bmp 1 5 16 151 87
rawdata/116.bmp 1 39 40 298 145
rawdata/117.bmp 1 7 19 170 96
rawdata/118.bmp 1 19 34 136 100
rawdata/119.bmp 1 11 10 78 38
rawdata/12.bmp 1 4 10 143 63
rawdata/120.bmp 1 9 17 71 33
rawdata/121.bmp 1 7 9 373 206
rawdata/122.bmp 1 7 4 67 34
rawdata/123.bmp 1 26 14 111 54
rawdata/124.bmp 1 8 13 86 63
```
<span id="page-21-0"></span>**Figura 9. Fragmento del archivo .txt generado con las coordenadas del objeto deseado a detectar en la imágenes positivas.**

El fragmento del archivo .txt, mostrado en la figura 9, es el resultado de la ejecución de la herramienta objectmarker en donde la primer columna es el nombre de la imagen y el directorio en donde está contenida, la siguiente columna es un número que informa cuántas áreas de interés fueron seleccionadas en una misma imagen, la siguientes dos columnas nos dicen la posición x, y en donde se encuentra el objeto de interés dentro de la imagen, las últimas dos columnas muestran la anchura y altura en píxeles que tiene el objeto que fue seleccionado.

#### **Imágenes negativas**

En la figura 10 se muestran imágenes que no contienen una sonrisa y que se conocen como negativas.

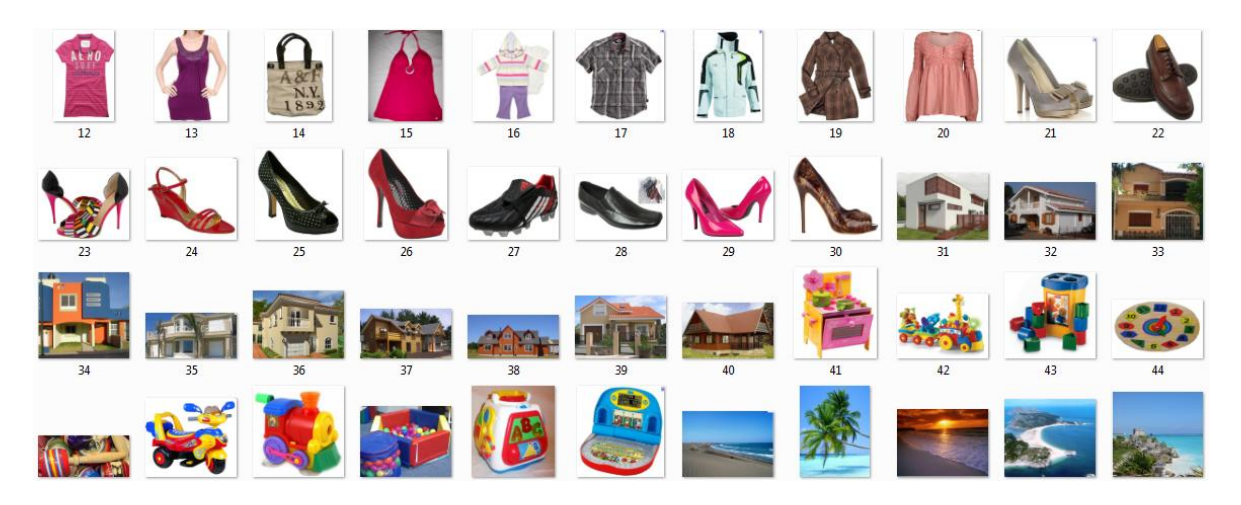

**Figura 10. Muestra una porción de las imágenes negativas.**

<span id="page-22-0"></span>De las negativas solo se necesita saber su nombre. Ver Figura 11.

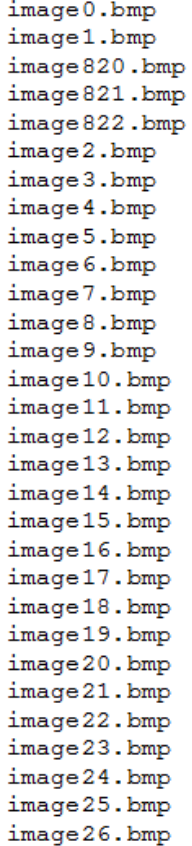

<span id="page-22-1"></span>**Figura 11. Muestra un fragmento del archivo .txt generado a partir de la imágenes negativas.**

Siguiendo con el proceso se necesita generar un archivo .vec donde contendrá la información que se generó en el archivo .txt de la imágenes positivas. El archivo .vec es generado gracias a la aplicación createsamples propia de OpenCV que permite crear una de los elementos necesarios para la generación del clasificador de sonrisas, el resultado de la ejecución de esta herramienta es un archivo . vec que contiene, la información de las imágenes positivas, a esta herramienta le pasamos como referencia el archivo .txt de las imágenes positivas. Ver figura 12.

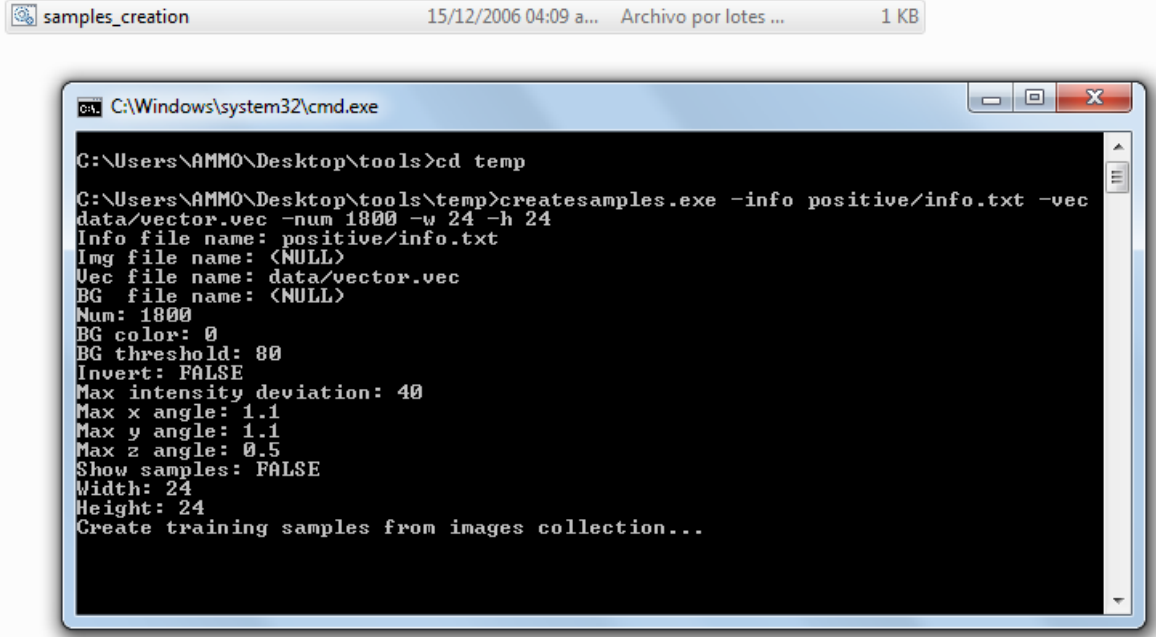

<span id="page-23-0"></span>**Figura 12. Proceso de creación de archivo .vec**

Al tener el archivo .vec ya podemos generar el clasificador de sonrisas con la ayuda de haartrainig herramienta de OpenCV, que realiza su función pasándole como referencia el archivo .vec generado anteriormente y el archivo .txt de la imágenes negativas, como se muestra en la figura 13.

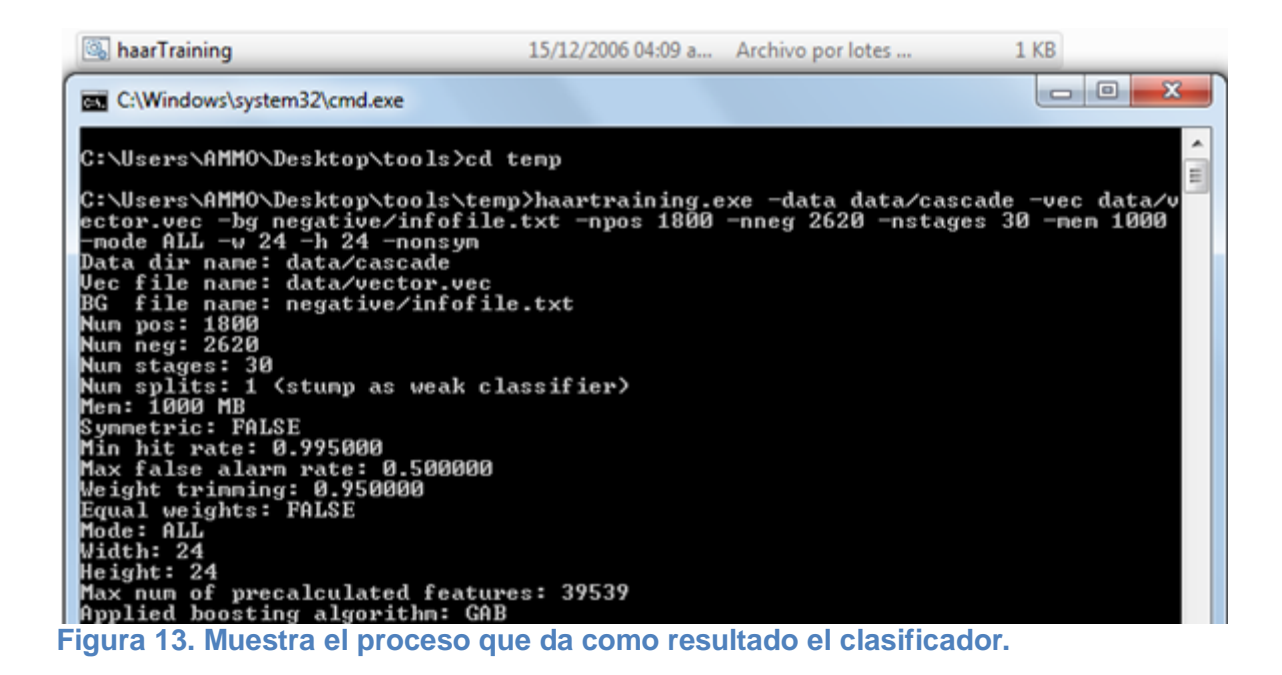

<span id="page-24-0"></span>Después de este proceso finalmente obtenemos el clasificador que nos ayudará en el proceso de detección del estado de ánimo de la alegría. Ver figura 14.

```
<?xml version="1.0"?>
- <opency storage>
   - <smiled 05 type id="opency-haar-classifier">
         <size> 43 19</size>
       - <stages>
           - < >\leftarrow -- stage 0 -->
               - <trees>
                  - < >\left| -\right| tree 0 -->
                      - < >\leq!-- root node -->
                          - <feature>
                              - <rects>
                                    < > 8 0 11 8 -1 </ >
                                    < > 6 2 11 4 2.</ >
                                </rects>
                                <tilted>1</tilted>
                            </feature>
                            <threshold>-0.0461773201823235</threshold>
                            <left_val>0.8235852122306824</left_val>
                            <right_val>-0.6425034999847412</right_val>
                           \leftarrow -- tree 1 -->
                                \leq -- root node -->
                          - <feature>
                              - <rects>
```
<span id="page-25-0"></span>**Figura 14. Porción del clasificador de sonrisas resultado del proceso de entrenamiento.** 

Cabe mencionar que entre mayor sea el número de imágenes utilizadas en la base de datos que se ocupará en el proceso de entrenamiento, mayor será la precisión del clasificador al momento de detectar el objeto deseado.

El archivo clasificador es una cascada de clasificadores, donde aparecer las características tanto de las imágenes positivas como negativas, solo que pasaron por un proceso por el cual son calculadas de manera similar a los coeficientes de las transformadas wavelet de Haar. $^7$ 

Wavelets son una herramienta matemática para descomponer jerárquicamente funciones. Que permiten una función para ser descrito en términos de una forma general, además de

<sup>-</sup>

[http://websisop.disca.upv.es/~imd/cursosAnteriors/2k82k9/videos/trabajandoConOpenCV/secciones/Interacci](http://websisop.disca.upv.es/~imd/cursosAnteriors/2k82k9/videos/trabajandoConOpenCV/secciones/Interaccion.htmln) [on.htmln](http://websisop.disca.upv.es/~imd/cursosAnteriors/2k82k9/videos/trabajandoConOpenCV/secciones/Interaccion.htmln) [10]

detalles que van desde grandes a estrechos. Independientemente de si la función de interés es una imagen, una curva o una superficie, los wavelets ofrecen una técnica elegante para representar los niveles desde presentar los detalles.

Cuando se da una imagen se realiza un proceso de transformada de wavelet, para ello en primer lugar se toma el promedio de todos los píxeles pares, para obtener la nueva imagen de baja resolución con valor de píxel y un par de coeficientes de detalle. Repetir este proceso de forma recursiva en los promedios da la descomposición completa.

$$
\phi'_i(x) := \phi(2^j x - i), \qquad i = 0, \ldots, 2^j - 1,
$$

<span id="page-26-1"></span>**Figura 15. Ecuación que permite obtener los promedios de todos los píxeles que contiene la imagen.**

#### <span id="page-26-0"></span>*CLASES UTILIZADAS DENTRO DEL CÓDIGO QUE PERMITE LA DETECCIÓN DEL ESTADO DE ÁNIMO DE ALEGRÍA*

**1.**

#### **void detect\_and\_draw( IplImage\* image );**

Permite detector los rostros de personas que se encuentren de frente a la computadora, se le para como parámetro una imagen que trae de muestra OpenCV que es muy similar a la que está captando la cámara.

#### **2.**

#### **void detect\_smile( IplImage\* image );**

Esta función es llamada por void detect\_and\_drawn y permite el reconocimiento de sonrisas sobre las caras ya detectadas.

#### **3.**

#### **cascade = (CvHaarClassifierCascade\*)cvLoad( cascade\_name, 0, 0, 0 ); cascadeh = (CvHaarClassifierCascade\*)cvLoad( cascade\_name\_happy, 0, 0, 0 );**

Carga el clasificador donde se alojan los patrones que permiten hacer la asociación, para el reconocimiento de caras y sonrisas.

#### **4.**

#### **cvNamedWindow( "result", 1 );**

Crea la ventana es donde es presentado lo que la cámara de video está captando.

**5.**

#### **capture = cvCaptureFromCAM(0);**

Permite que en cuanto sea ejecutado el programa, automáticamente se inicie la cámara web.

#### **cvDestroyWindow("result");**

Al finalizar el programa es quien destruye la ventana donde se estaba mostrando el video.

**7.**

#### **cvEllipse(img, cara,cvSize(ancho/2, (alto/2)\*1.2), 0, 0, 360,CV\_RGB(100, 100, 48), resolucion/10, 0, 0);**

Dibuja una elipse en el contorno del área de la cara.

**8.**

#### **cvCircle( img,ojo1,resolucion\*0.12, CV\_RGB(255,0,0), -1, 8,0); cvCircle( img,ojo2,resolucion\*0.12, CV\_RGB(255,0,0), -1, 8,0);**

Se encuentra dentro de void detect\_and\_draw y son las que ponen los puntos en cuanto reconocen los ojos.

**9.**

#### **ShowImage( "result", img );**

Hace que lo que está captando la cámara sea mostrado en la ventana.

**10.**

#### **cvEllipse(img, cara,cvSize(ancho/2, (alto/2)\*1.2), 0, 0, 360,CV\_RGB(255, 255, 0), resolucion/10, 0, 0);**

Dibuja una elipse en el contorno de las sonrisas detectadas.

**11.**

#### **cvPutText(img,"alegre", cara, &font, CV\_RGB(255, 255, 255));**

Muestra el mensaje de "alegre", en cuanto detecta este estado.

28 | P á g i n a

**6.**

# <span id="page-28-0"></span>5. Pruebas

En esta sección se describen las pruebas que se realizaron al sistema para verificar su funcionalidad.

\_\_\_\_\_\_\_\_\_\_\_\_\_\_\_\_\_\_\_\_\_\_\_\_\_\_\_\_\_\_\_\_\_\_\_\_\_\_\_\_\_\_\_\_

Para el desarrollo de la pruebas se utilizó la cámara integrada a la computadora, tiene 1.3 Mega píxeles de resolución y en High Definition.

Las pruebas consistieron en pedir a 10 diferentes personas que se situarán en el área de alcance de la cámara, a distancias diferentes, no mayores a un metro, que estuvieran inicialmente en un estado normal, y después se mostrarán en un estado alegre.

Aquí un ejemplo de las pruebas realizadas y los resultados obtenidos:

Primer prueba realizada se puede observar a la persona en estado de alegría y como el sistema fue capaz de reconocerlo, enseguida se muestra la misma persona en estado de seriedad. (Ver figuras 16 y 17).

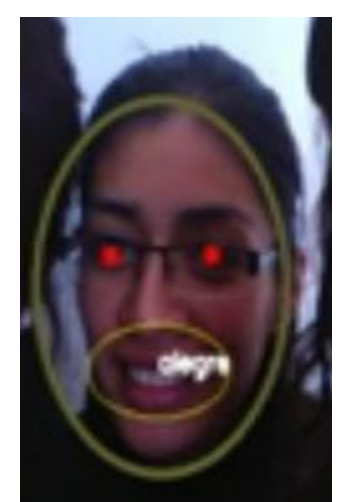

<span id="page-29-0"></span>**Figura 16. Muestra a una persona de frente a la cámara web, donde le reconoce su rostro, ojos y estado de alegría.**

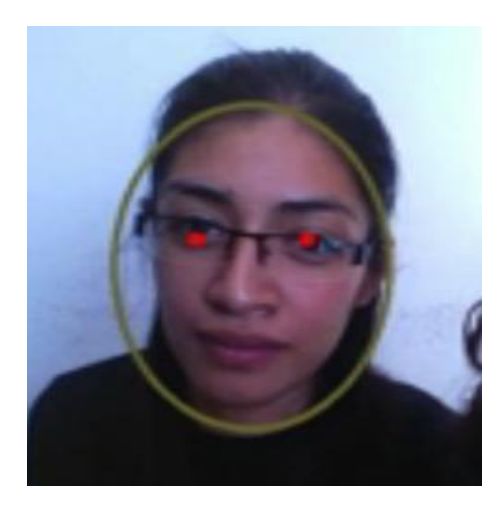

<span id="page-29-1"></span>**Figura 17. Muestra a una persona de frente a la cámara web, donde le reconoce su rostro y ojos en un estado serio.**

También se realizó la prueba con dos personas simultáneamente, donde primero debía reconocer el rostro, y después, una de ellas debía estar en estado serio y otra alegre, para que el sistema hiciera el reconocimiento, como se puede ver en la figura 18.

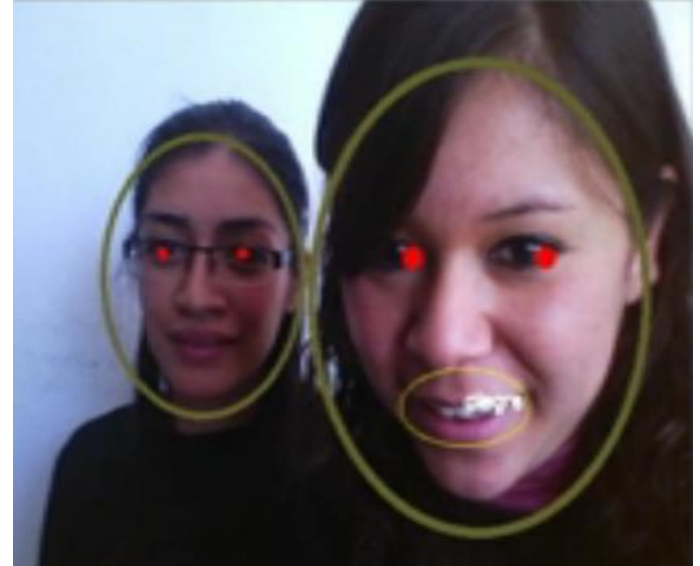

<span id="page-30-0"></span>**Figura 18. Muestra a dos personas de frente a la cámara, donde les reconoce su rostro, ojos, una de ellas con estado de alegría, y la otra muestra un gesto de sonrisa pero muy tenue, por ello no es captada por el sistema.**

En la prueba anterior se contaba con luz de día, y las personas completamente frente a la cámara. Así que también se realizó una prueba con luz de un foco, y con la cámara en una posición por debajo de la cara de la persona a detectar. Mirar figura 19.

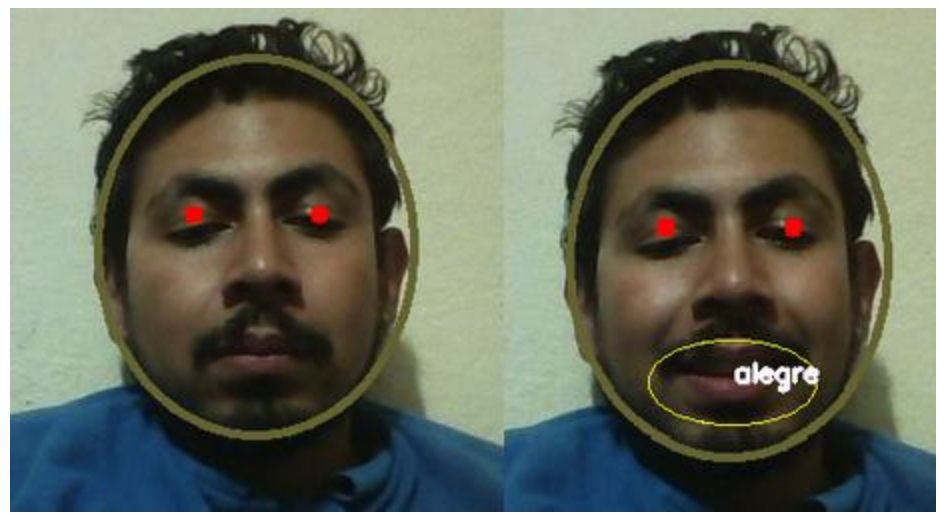

**Figura 19. Del lado izquierdo se muestra a la persona en estado de seriedad, es detectado su rostro y ojos, y del lado derecho se muestra como es detectado el estado de felicidad.**

<span id="page-30-1"></span>En esta prueba, la persona no estaba completamente de frente a la cámara, ésta fue puesta en una parte inferior, captando a la persona desde abajo.

Se determinó, que la distancia máxima a la cual el sistema debía ser capaz de detectar tanto rostros como estado de ánimo, debía ser de menor de un metro, por lo que se realizó una prueba donde la persona no se encuentra completamente frente a la cámara y la distancia es de aproximadamente 70 cms alejado de la cámara. (Ver figura 20).

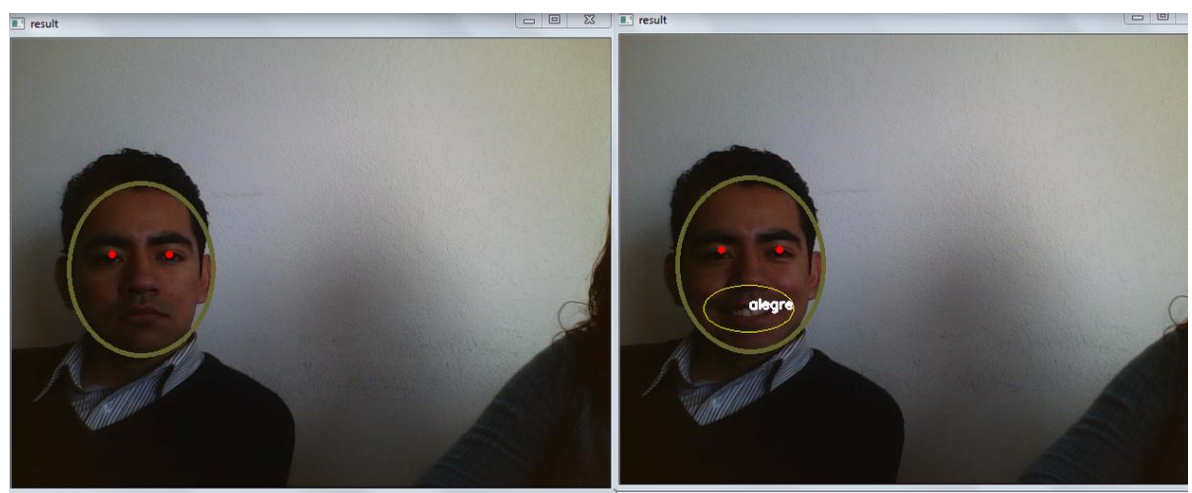

**Figura 20. Detección del estado de ánimo de alegría (lado derecho) a partir de un estado serio (lado izquierdo).**

<span id="page-31-0"></span>En esta prueba, la persona no se encuentra completamente de frente a la cámara y se ocupo una distancia más larga que en las pruebas anteriores.

# <span id="page-32-0"></span>6. Conclusiones

En esta sección se presentan las conclusiones a las que se llegaron después del desarrollo del proyecto.

\_\_\_\_\_\_\_\_\_\_\_\_\_\_\_\_\_\_\_\_\_\_\_\_\_\_\_\_\_\_\_\_\_\_\_\_\_\_\_\_\_\_\_\_

#### <span id="page-33-0"></span>*CONCLUSIONES*

#### Diseño y desarrollo

Mi propuesta inicial, sobre trabajar con puntos de referencia, en la realización fue demasiado inexacto en el reconocimiento de gestos, ya que se reconocían los puntos de la cara pero al quedarse completamente serio y sin moverse. Al captar cualquier tipo de cambio, el tiempo que tardaba en volver a captar cada punto de la cara en el lugar donde se encontraba era tardado en un aproximado de 30 s, y en ocasiones no todos los puntos ocupaban el lugar que debían tener, quedaban como perdidos.

También al decidir cambiar de técnica, resultó un poco difícil familiarizarme con la forma en cómo trabajar con ella, ya que debía entrenar a OpenCV y crear mi propio clasificador. En esta parte hubo varios intentos fallidos, principalmente en lo que fue el entrenamiento de OpenCV, inicialmente el número de imágenes que componían mi base de datos no era suficiente lo que afectaba en gran medida la precisión con la que detectaba el clasificador.

También la selección de las imágenes negativas fue en un inicio errónea, ya que había elegido, imágenes donde aparecieran otros estados de ánimo excepto el de alegría pero seguían siendo bocas, y para las imágenes negativas, se debe de ocupar cualquiera que sea completamente diferente al objeto que se desea reconocer, que no aparezca, que no tenga nada que ver.

Resulto más conveniente trabajar con el reconocimiento de patrones en este caso relacionado con sonrisas, la exactitud es mucho mejor y el tiempo en que reconoce los cambios es casi instantáneo.

#### General

 $\overline{a}$ 

El desarrollo de estas aplicaciones en el País es muy poco visto, al investigar pude enterarme de que en otros países son muy utilizadas para detectar enfermedades como en cáncer de piel.<sup>8</sup>

Al implementar este programa, me pude percatar de lo minucioso que es el desarrollo, el tiempo que se lleva en entrenar a OpenCV, el cuidado que se debe tomar al elegir las imágenes que contendrán nuestra base de datos que permitirá el reconocimiento del objeto deseado. Y al no haber muchas personas dedicadas al desarrollo de este tipo de aplicaciones, al surgir una duda es muy difícil encontrar una posible solución.

Fue de gran interés el desarrollo, desde que escuche acerca de temas en donde hablaban de programas que permitían el reconocimiento y seguimiento de objetos captó mucho mi atención, y al ya tener la experiencia y ver funcionando el programa, la satisfacción personal es mucha, ya que este programa puede tener un buena utilidad en algún campo como el de la medicina.

<sup>&</sup>lt;sup>8</sup> Información extraída del texto Aplicaciones de la Visión Artificial, sin autor que se encuentra en la web con la dirección [http://dmi.uib.es/~ygonzalez/VI/Material\\_del\\_Curso/Teoria/Aplicaciones\\_VC.PDF](http://dmi.uib.es/~ygonzalez/VI/Material_del_Curso/Teoria/Aplicaciones_VC.PDF) [11]

Los objetivos planteados del proyecto fueron alcanzados, ya que cualquier persona que se encuentre frente a la cámara web es reconocida por el programa por medio de su cara, y en cuanto detecta que la persona se encuentra en un estado alegre, lo informa.

#### <span id="page-34-0"></span>*LIMITANTES*

No se consideró una distancia larga la mayor que fue utilizada es menor a un metro, para el reconocimiento de las personas, también se debería lograr reconocer con otra posición y no precisamente que se encuentren por completo de frente a la cámara.

También se debe mejorar para que reconozca sonrisas tenues, ya que solo se reconoces sonrisas dentales, aquellas que son muy pronunciadas donde se muestran los dientes.

#### <span id="page-34-1"></span>*TRABAJOS FUTUROS*

Se plantea que el alcance futuro que tendrá este proyecto es poder detectar más estados de ánimo, para lo cual se debe crear el clasificador que reconozca cada estado de ánimo, siguiendo para cada uno de ellos, todo el proceso de entrenamiento, propio de OpenCV.

Se incremente el número de personas que puedan ser analizadas al mismo tiempo, y que no necesariamente deban estar de frente a la cámara. Esto viene relacionado con el código, se debería de poner una variable que permitiera hacer un ciclo infinito siempre y cuando se estén reconociendo rostros, y otro ciclo infinito para reconocer el estado de ánimo que presenta cada rostro. Así como cambiar el tamaño de la ventana que se crea en el programa, para hacerla más grande y la cámara tenga más amplitud en lo que se encuentre a su alcance. Se deberían crear clasificadores que reconocieran caras de perfil, y detectar los elementos que las componen, y partiendo de ahí el proceso de reconocimiento de estados de ánimo seria el mismo.

Utilizar un método de configuración para detectar el estado de ánimo de alegría más complejo.

# <span id="page-35-0"></span>6. Bibliografía

Se muestra las referencias tomadas en cuenta para el desarrollo del proyecto.

### BIBLIOGRAFÍA

[1] P. Juárez, "Reconocimiento de expresiones faciales mediante el procesamiento de imágenes", Propuesta de proyecto terminal, Universidad Autónoma Metropolitana Azcapotzalco, D. F., México, 2007.

[2] E. T. Gracia y C. Tapia, "Análisis de gesticulación facial mediante puntos de referencia", Propuesta de proyecto terminal, Universidad Autónoma Metropolitana Azcapotzalco, D. F., México, 2010.

[3] L. F. Zapata," Reconocimiento de las expresiones faciales emocionales en pacientes con demencia tipo Alzheimer de leve a moderada", 2008, [En línea], Disponible: http://redalyc.uaemex.mx/pdf/213/21302104.pdf

[4] J. Muniz, Máquina expendedora con reconocimiento facial recompensa con helados a la gente feliz [Vídeo], 22 de Junio de 2010, [En línea], Disponible: http://www.seetio.com/blog/maquina-expendedora-reconocimiento-facial recompensahelados-gente-feliz-video/

[5] C. Villanueva, Chile desarrolla un software que reconoce expresiones faciales, 3 de Octubre de 2007, [En línea], Disponible: http://www.neoteo.com/chile-desarrolla-unsoftware-que-reconoce.neo

[6] C. Villanueva, BananaScreen: Reconocimiento facial para bloquear y desbloquear tu ordenador, 31 de Julio de 2007, [En línea], Disponible: http://www.neoteo.com/bananascreen-reconocimiento-facial-para-bloquear-y.neo

[7] Universia Tech Center, Una computadora que reconoce emociones, 3 de Julio de 2008, [En línea], Disponible: http://www.diversica.com/tecnologia/archivos/2008/07/unacomputadora-que-reconoce-emociones.php

[8]Descarga del entorno de programación Dev.C++, a la descarga: http://sourceforge.net/projects/opencvlibrary/files/opencv-win/2.2/

[9] Sitio oficial de los creadores de la librería en donde se cita el proceso de entrenamiento para OpenCV http://note.sonots.com/SciSoftware/haartraining.html

[10]http://websisop.disca.upv.es/~imd/cursosAnteriors/2k82k9/videos/trabajandoConOpen CV/secciones/Interaccion.htmln

[11] Aplicaciones de la Visión Artificial, sin autor que se encuentra en la web con la dirección http://dmi.uib.es/~ygonzalez/VI/Material\_del\_Curso/Teoria/Aplicaciones\_VC.PDF